### Configuration Manual Sumeet Kumar

## X18188231

# **1. Introduction**

The configuration manual contains all the pertinent information related to the software and hardware used in the research project. Also, it specifies the important libraries that are used and the data description is given in section 3. Moreover, it elucidates several steps that needs to be taken to reproduce the work in any machine satisfying the requirements which is covered in the following sections

### **1 Environment Specification**

The MSc. Research project runs on a system which has certain specifications for both software and hardware that are described in the following subsections.

### **1.1 Hardware Specifications**

This project is implemented on the hardware with the following configurations:

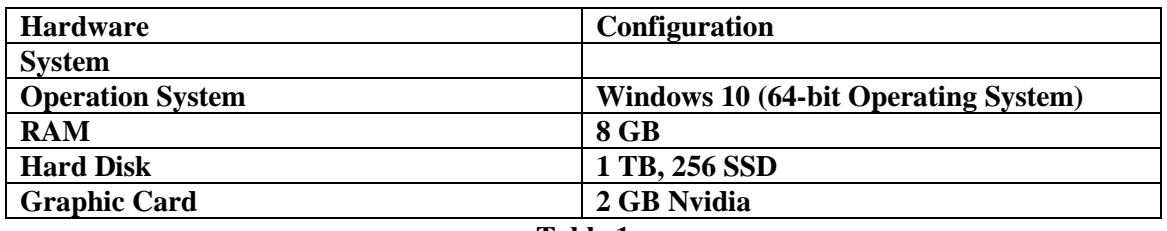

**Table 1**

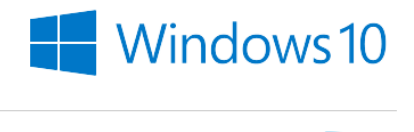

System

Windows edition

Windows 10 Home Single Language

© 2019 Microsoft Corporation. All rights reserved.

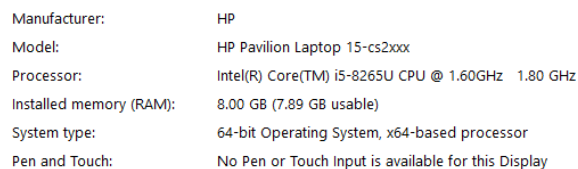

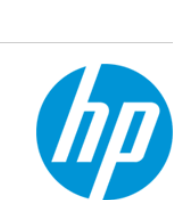

**Figure 1**

### **1.2 Software Specification**

In this project, plethora of software are used which are represented in Table 2.

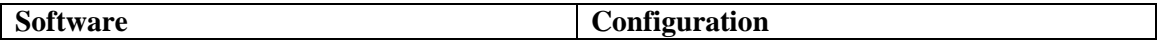

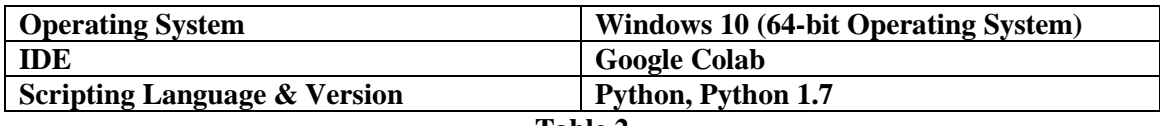

#### **Table 2**

#### **1.3 Integrated Development Environment**

#### **Google Colab**

Google Colab is a cloud based Collaboratory that is created in order to help disseminate machine learning education and research. This is like a Jupiter notebook environment that doesn't need any set up and would run entirely on the cloud.

It helps to combine both executable code and rich text in one document. One can put images, HTML, LaTeX and much more to it. Figure 1 illustrates how a google colab looks after login in.

Steps to reach the Figure 1:

- 1- Login in Google.
- 2- Open Google colab and login in it using the email address.
- 3- Once you are on inside the Google Colab, you'll have option to load any code you have from GitHub, Google Drive or just upload. You can upload any data file you want to use for the learning method and built model. Once the data is mounted on drive one can use it by copying its path whenever needed.

| Welcome To Colaboratory<br>File Edit View Insert Rumme Tools Help                                                      |                                                                                                    |                                                  |              |               |                     |  | co Share O anno       |
|----------------------------------------------------------------------------------------------------|----------------------------------------------------------------------------------------------------|--------------------------------------------------|--------------|---------------|---------------------|--|-----------------------|
| $\mathbf{x}$<br>Table of contents                                                                                      | + Obde + Text & Copy to Drive                                                                                                    |                                                  |              |               |                     |  | Connect . / Editing A |
| Getting started<br>Data science<br>Machine learning<br>More Resources<br>Machine Learning Examples<br><b>B</b> Section | CO What is Colaboratory?<br>Colaboratory, or "Colab" for short, allows you to write and execute Python in your browser, with<br>· Zero configuration required<br>· Free access to GPUs<br>· Easy sharing<br>Whether you're a student, a data scientist or an AI researc                                                                                                    |                                                  |              |               |                     |  |                       |
|                                                                                                    | just get started below!                                                                                                    | <b>Google Drive</b><br>Examples<br><b>Recent</b> |              | <b>OitHub</b> | Upload              |  |                       |
|                                                                                                    | Getting started                                                                                                    | $\equiv$<br>Filter notebooks                     |              |               |                     |  |                       |
|                                                                                                    | The document you are reading is not a static web page, b<br>code.                                                                                                    | Tele                                             | First opened | Lest opened   | 資子                  |  |                       |
|                                                                                                    | For example, here is a code cell with a short Python scrip                                                                                                    | CO Welcome To Colaboratory                       | Jul 11, 2020 | 0 minutes ago | $\boxtimes$         |  |                       |
|                                                                                                    | [ ] seconds in a day = 24 " 60 " 60<br>seconds in a day                                                                                                    | Neural Network.jpgnb                             | Jul 11, 2020 | 3 days ago    | 20 区                |  |                       |
|                                                                                                    | <b>@</b> 86466                                                                                                    | Random forest regression ipynb                   | Jul 23, 2020 | 3 days ago    | ■ 区                 |  |                       |
|                                                                                                    | To execute the code in the above cell, select it with a clic<br>shortcut 'Command/Ctrl+Enter". To edit the code, just cl                                                                                                    | CO Snippets: Importing Ibraries                  | 3 days ago   | 3 days ago    | $\Box$              |  |                       |
|                                                                                                    | Variables that you define in one cell can later be used in                                                                                                    | UntitledD.ipymb                                  | 3 days ago   | 3 days ago    | 四日                  |  |                       |
|                                                                                                    | [ ] seconds in a week = 7 " seconds in a day<br>seconds in a week                                                                                                    |                                                  |              |               |                     |  |                       |
|                                                                                                    | $ 0 60 - 100$                                                                                                    |                                                  |              |               | NEW NOTEBOOK CANCEL |  |                       |
|                                                                                                    | Colab notebooks allow you to combine executable code and rich text in a single document, along with images. HTML, LaTeX and more. When<br>you create your own Colab notebooks, they are stored in your Boogle Drive account. You can easily share your Colab notebooks with co-workers<br>or friends, allowing them to comment on your notebooks or even edit them. To learn more, see Overview of Colab. To create a new Colab<br>notebook you can use the File menu above, or use the following link: create a new Colab notebook.<br>Colab notebooks are Jupyter notebooks that are hosted by Colab. To learn more about the Jupyter project, see jupyter org. |                                                  |              |               |                     |  |                       |
|                                                                                                    | - Data science                                                                                                    |                                                  |              |               |                     |  |                       |
|                                                                                                    | With Colab you can harness the full power of popular Python libraries to analyze and visualize data. The code cell below uses numpy to<br>generate some random data, and uses matplotlib to visualize it. To edit the code, just click the cell and start editing.                                                                                                    |                                                  |              |               |                     |  |                       |

**Figure 2**

# **2 Libraries**

After one has started the notebook installation of vital libraries is done. Important libraries required to execute any project are installed. And if some libraries which are not there then one can use pip install (Library name).

| Sklearn.ensemble        | Sklearn.neighbors           |  |  |  |  |
|-------------------------|-----------------------------|--|--|--|--|
| sklearn.model selection | Tensorflow.keras.models     |  |  |  |  |
| skimage                 | Skimage.io                  |  |  |  |  |
| tensorflow              | opency                      |  |  |  |  |
| Numpy                   | Pandas                      |  |  |  |  |
| Sklearn, preprocessing  | Sklearn                     |  |  |  |  |
| Tensorflow.keras.layers | Sklearn.metrics             |  |  |  |  |
| Matplotlib              | Matplotlib.pyplot           |  |  |  |  |
| sklearn.pipeline        | sklearn.model selection     |  |  |  |  |
| sklearn.preprocessing   | keras.wrappers.scikit learn |  |  |  |  |
| StandardScaler          | KFold                       |  |  |  |  |
| keras.models            | keras.layers                |  |  |  |  |

**Table 3**

# **3 Dataset**

There are two different Data sets which have been taken for the research. The dataset are taken from Kaggle which is opensource.

### **3.1 European Soccer Data set.**

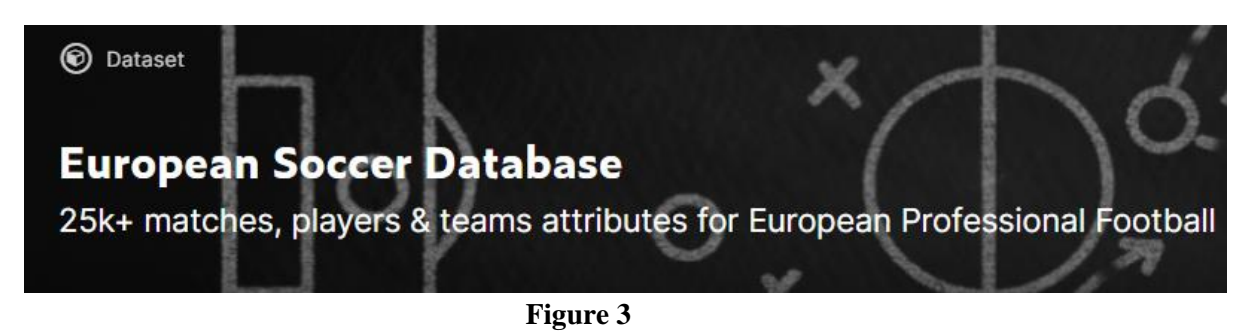

The European Soccer Dataset contains seven different files, these files are Country, League, Match, Player, Player Attributes, Team, Team Attributes. A data contains a total of 222,796 rows and 299 rows. Every File has a set of variables which are going to be used in the research. Also, more variables were calculated.

#### **3.2 Complete Player Dataset**

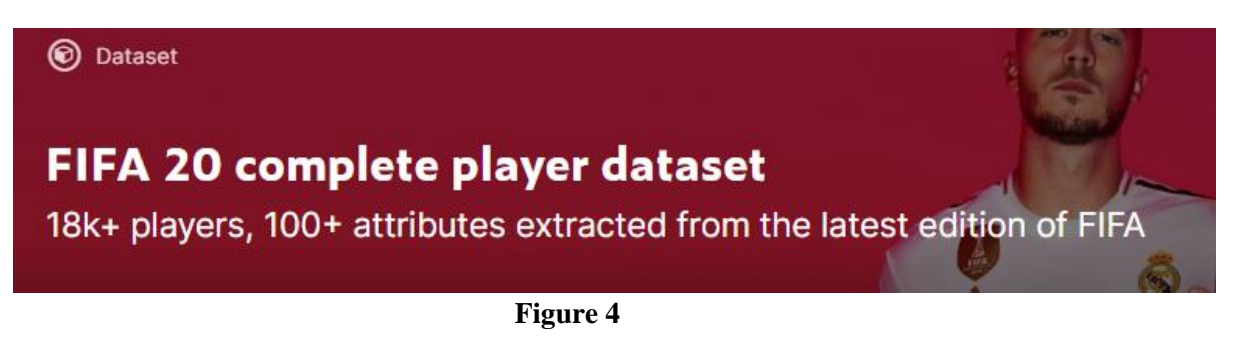

The FIFA 20 complete player dataset contains all players around the world in different leagues. We have taken players who were part of FIFA for the year 2015-2016. All skills and attributes of players are available and are used in the research.

These First Dataset had files in SQLite format, these were transformed into CSV with the help of DB browser, DB browser is a free software which can be downloaded from google. After installing it, one can view the files which are present in SQ format. For our research these files were downloaded in csv format. Figure illustrates the files which are present in data and converted into csv.

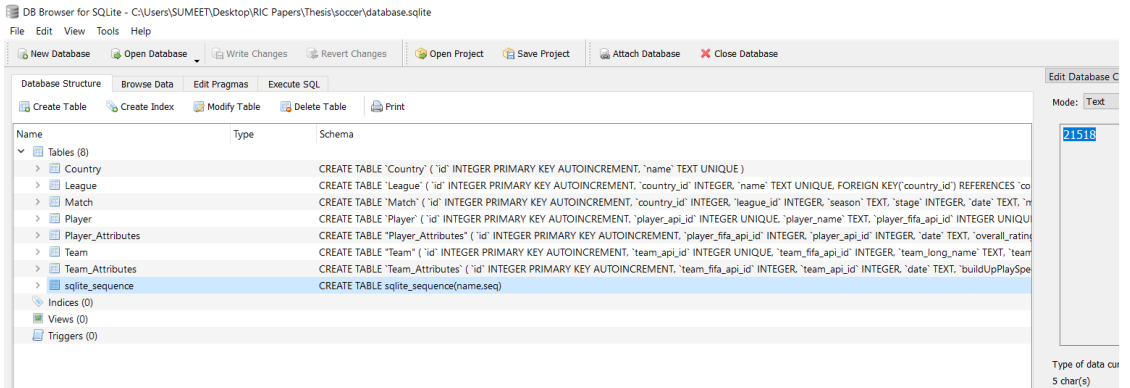

#### **Figure 5**

The second dataset contains player dataset from last 10 years, for this research we have simply downloaded the players who were playing FIFA in 2015.

## **4 Data Pre-processing**

The two files downloaded contained 238,254 rows and 333 columns which in total is 14,441,635 integer value data. This data is cleaned with the help of Ms Excel and mounted to Google Colab for building model.

#### **4.1 Data Scaling**

Data scaling is performed for scaling the values.

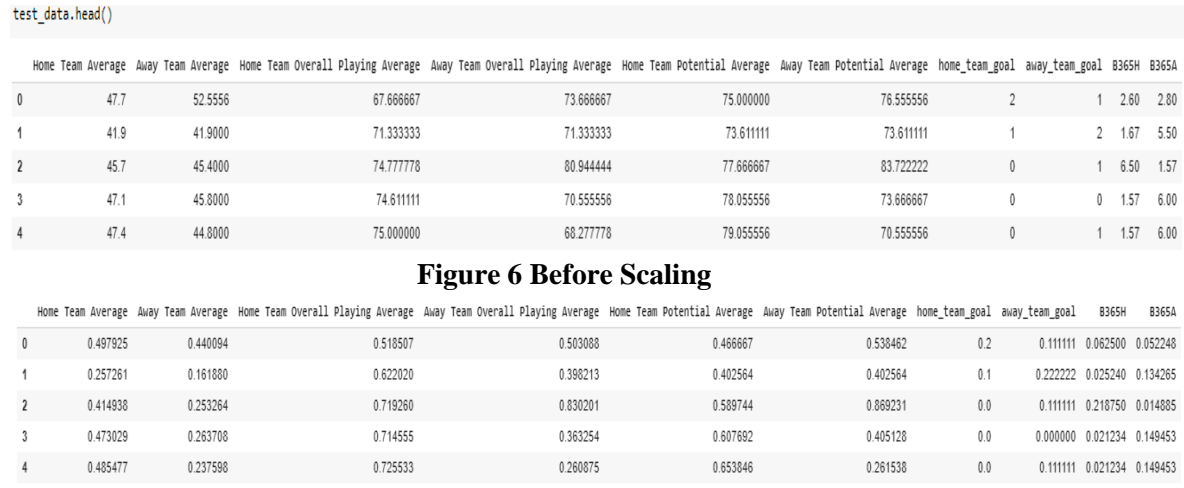

#### **Figure 7 Post Scaling**

### **1. Model --- CASE 1**

a. Neural Network Model

```
def baseline_model():
 model = Sequential()model.add(Dense(8, input_dim=8, kernel_initializer='normal', activation='relu'))
 model.add(Dense(1, kernel_initializer='normal'))
  model.compile(loss='mean_squared_error', optimizer='adam')
  print(model.summary())
  return model
```
 $model = baseline model()$ 

**Figure 8**

b. Ridge Regression

```
ridgeR = Ridge(alpha = 1)ridgeR.fit(train x, train y)
y pred = ridgeR.predict(test x)
```

```
ridgeR.fit(train_x, train_y)
```
c. Lasso Regression

```
lasso = Lasso(alpha = 1)lasso.fit(train x, train y)
y pred1 = lasso.predict(test x)
```
# lasso.fit(train\_x, train\_y)

**Figure 10**

d. Random Forest

from sklearn.ensemble import RandomForestRegressor

regressor = RandomForestRegressor(n\_estimators=20, random\_state=0) regressor.fit(X\_train, y\_train) y\_pred = regressor.predict(X\_test)

```
regressor.fit(X train, y train)
```
**Figure 11**

e. XGBoost

 $model = XGBRegression()$ model.fit(X\_train, y\_train)

y\_pred\_xgb = model.predict(X\_test)

**Figure 11**

### **2. Models --- CASE 2**

a. Neural Network

```
det baseline model C2():
 model C2 = Sequential()model C2.add(Dense(8, input dim=8, kernel initializer='normal', activation='relu'))
 model C2.add(Dense(1, kernel initializer='normal'))
 model C2.compile(loss='mean squared error', optimizer='adam')
 print(model C2.summary())
 return model C2
```
model  $C2 = baseline model C2()$ 

**Figure 12**

b. Ridge Regression

```
ridgeR = Ridge(alpha = 1D
ridgeR.fit(train_x_C2, train_y_C2)
y_pred_C2 = ridgeR.predict(test_x_C2)
```
# ridgeR.fit(train\_x\_C2, train\_y\_C2) **Figure 13**

c. Lasso Regression

```
lasso = Lasso(alpha = 1)lasso.fit(train x C2, train y C2)
y pred1 C2 = lasso.predict(test x C2)
```

```
lasso.fit(train_x_C2, train_y_C2)
```
**Figure 14**

d. Random Forest

from sklearn.ensemble import RandomForestRegressor

```
regressor = RandomForestRegressor(n estimators=20, random state=0)
regressor.fit(X train C2, y train C2)
y pred C2 = regressor.predict(X test C2)
```
regressor.fit(X train C2, y train C2) **Figure 15**

```
e. XGBoost
```

```
model = XGBRegression()model.fit(X train C2, y train C2)
```
y\_pred\_C2\_xgb = model.predict(X\_test\_C2)

**Figure 16**

## **5 6 Evaluation**

For the Evaluation three Metrics have been chosen. MSE, MAE, RMSE

| Mean squared error      | $MSE =$<br>$t =$ |
|-------------------------|------------------|
| Root mean squared error | $RMSE =$         |
| Mean absolute error     | <b>MAE</b>       |

**Figure 17**

# **6 References**

Bhattacharyya, S., 2020. *Ridge And Lasso Regression: L1 And L2 Regularization*. [online] Medium. Available at: <https://towardsdatascience.com/ridge-and-lasso-regression-acomplete-guide-with-python-scikit-learn-e20e34bcbf0b> [Accessed 2 August 2020].

Malik, U., 2020. *Random Forest Algorithm With Python And Scikit-Learn*. [online] Stack Abuse. Available at: [https://stackabuse.com/random-forest-algorithm-with-python-and-scikit](https://stackabuse.com/random-forest-algorithm-with-python-and-scikit-learn/)[learn/](https://stackabuse.com/random-forest-algorithm-with-python-and-scikit-learn/) [Accessed 14 July 2020].